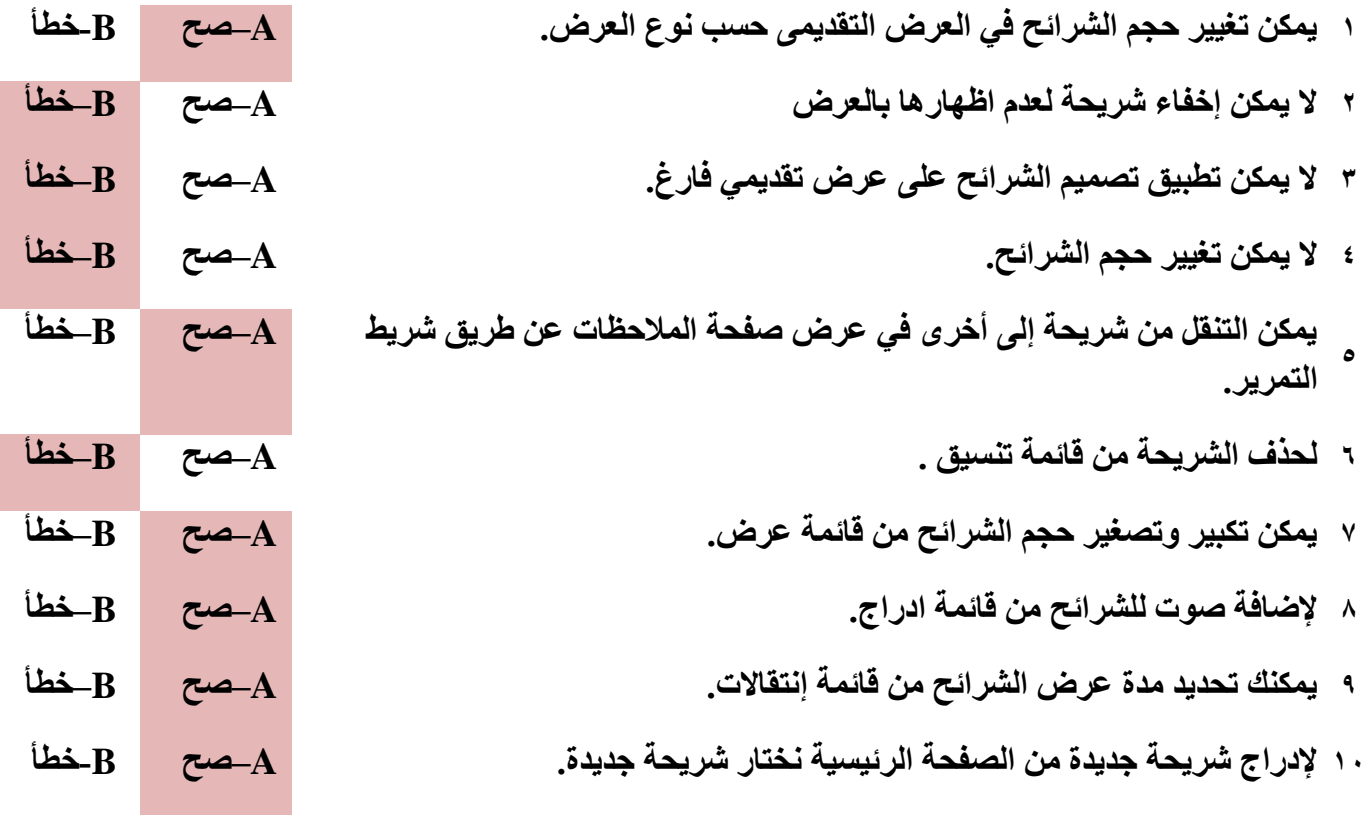

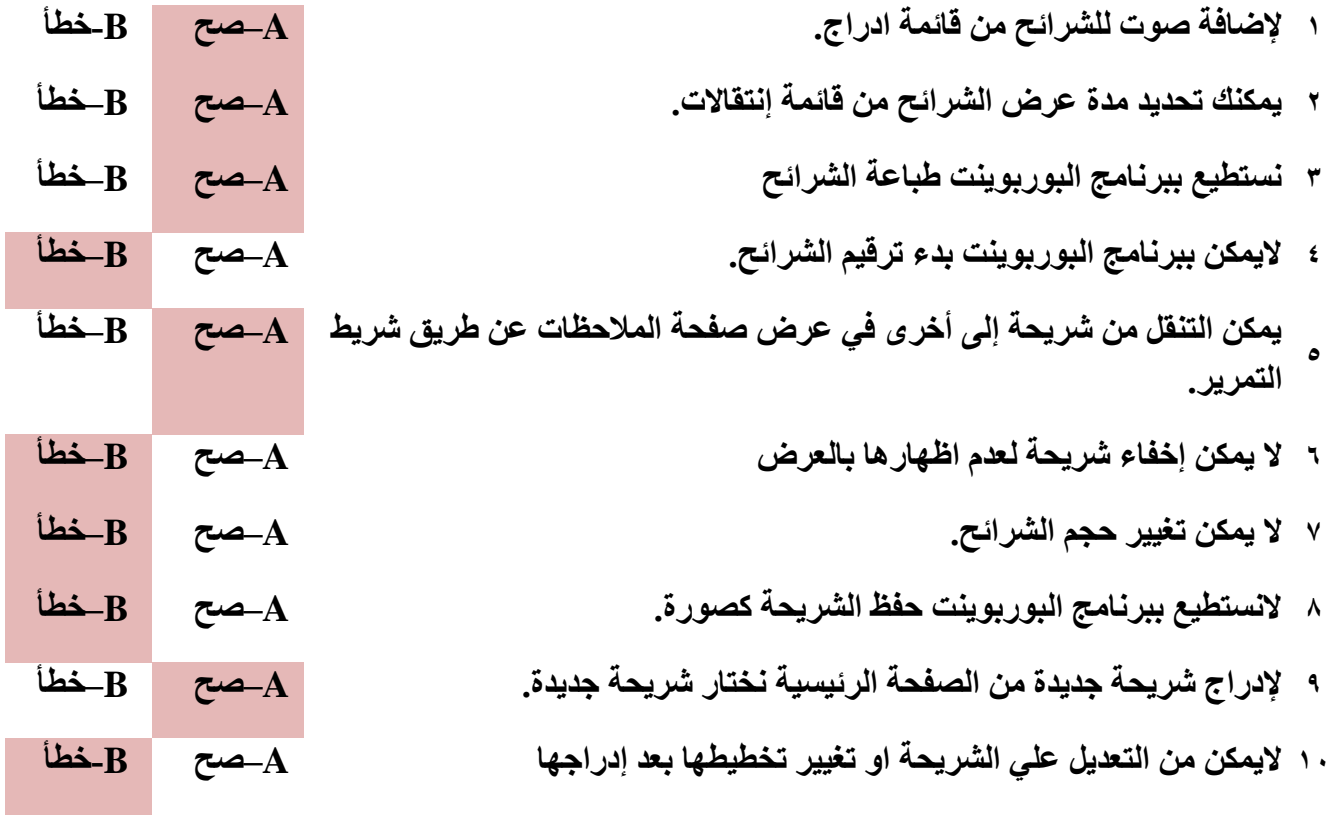

**1( لعرض العرض التقديمى للمشاهدين نستخدم طريقة :**

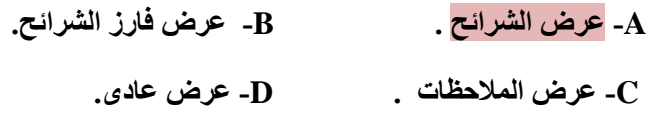

 **2( يستخدم برنامج ال Point Power :** 

 **A- لتصميم مواقع على االنترنت. B- لعمل عروض تقديمية.** 

 **C-إلنشاء قواعد بيانات. D- إلجراء عمليات حسابية.**

 **3( يمكن إضافة جدول على الشريحة عن طريق قائمة :**

- **A- عرض B- تحرير**
- **C- تنسيق D- إدراج**
- **4( من الكائنات التي نستطيع إدراجها علي الشريحة:**
- **A- الصور و االشكال B- االصوات**
- **C- مقاطع الفيديو D جميع ما سبق**
- **5( للكتابة على الشريحة الفارغة في برنامج الPoint Power بإستخدام:**

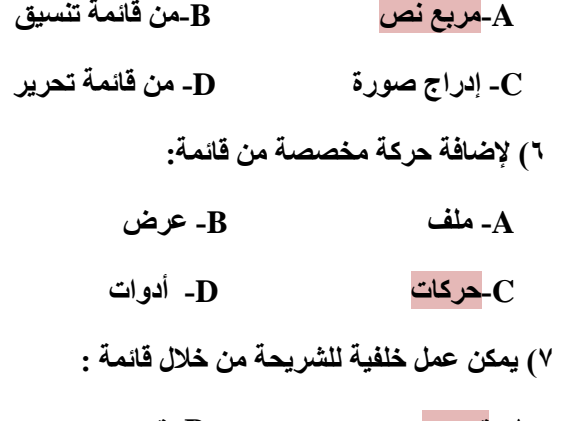

- **A- تصميم B- تحرير**
- **C- إطار D- عرض**

 **8( يمكن إضافة تعداد نقطي ورقمي من خالل قائمة:** 

 **A- عرض B- تحرير**

 **C- إطار D-الصفحة الرئيسية**

 **9( إلغالق عرض تقديمي :**

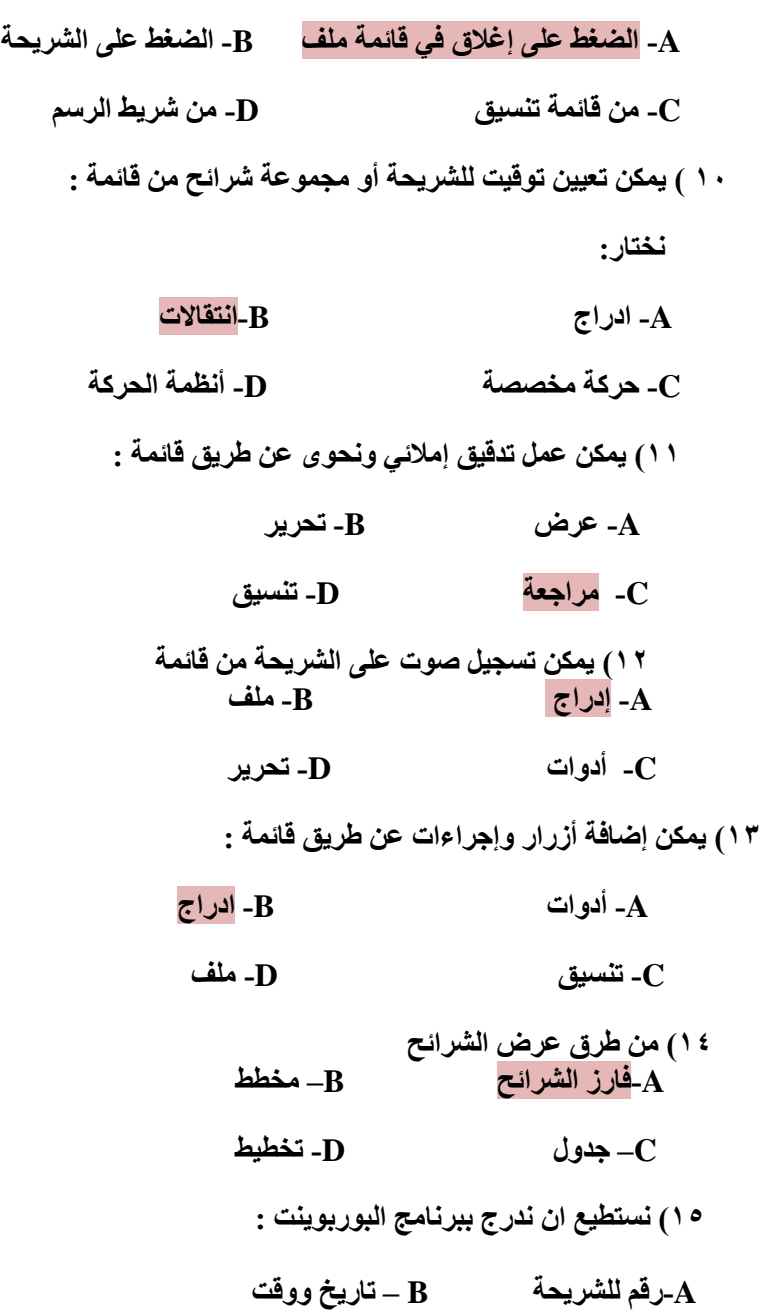

- **C –تذييل للشريحة D- جميع ماسبق.**
- **2( االمتداد االفتراضي لعرض البوربوينت :**
- **.HTML -B . PPT -A**

## **.PPTX -D . BBT -C**

 **2( للكتابة على الشريحة الفارغة في برنامج الPoint Power بإستخدام:**

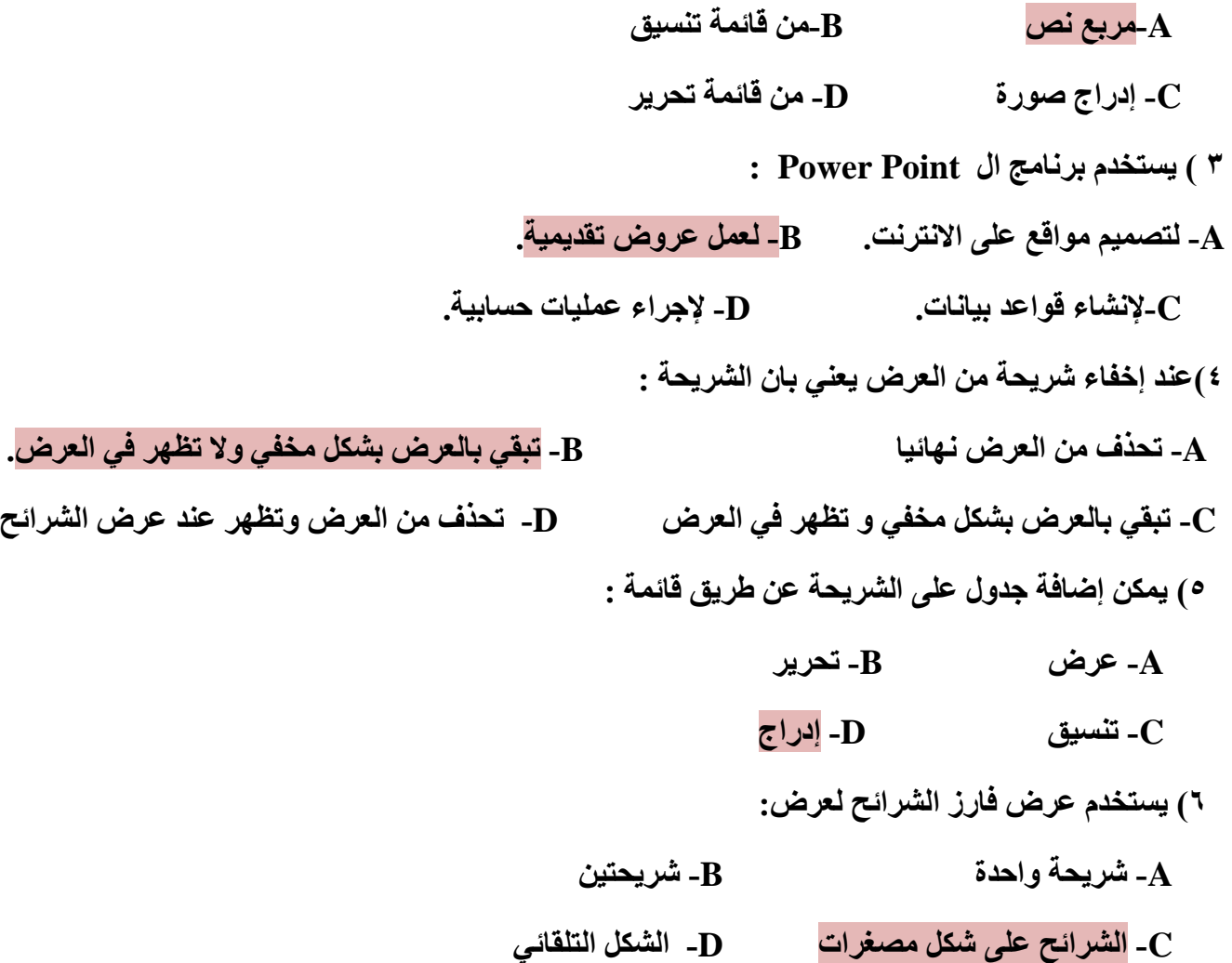

- **7( إلغالق عرض تقديمي :**
- **A- الضغط على إغالق في قائمة ملف B- الضغط على الشريحة C- من قائمة تنسيق D- من شريط الرسم 8( يمكن إضافة تعداد نقطي ورقمي من خالل قائمة: A- عرض B- تحرير C- إطار D-الصفحة الرئيسية 9( يمكن عمل خلفية للشريحة من خالل قائمة : A- تصميم B- تحرير C- إطار D- عرض**

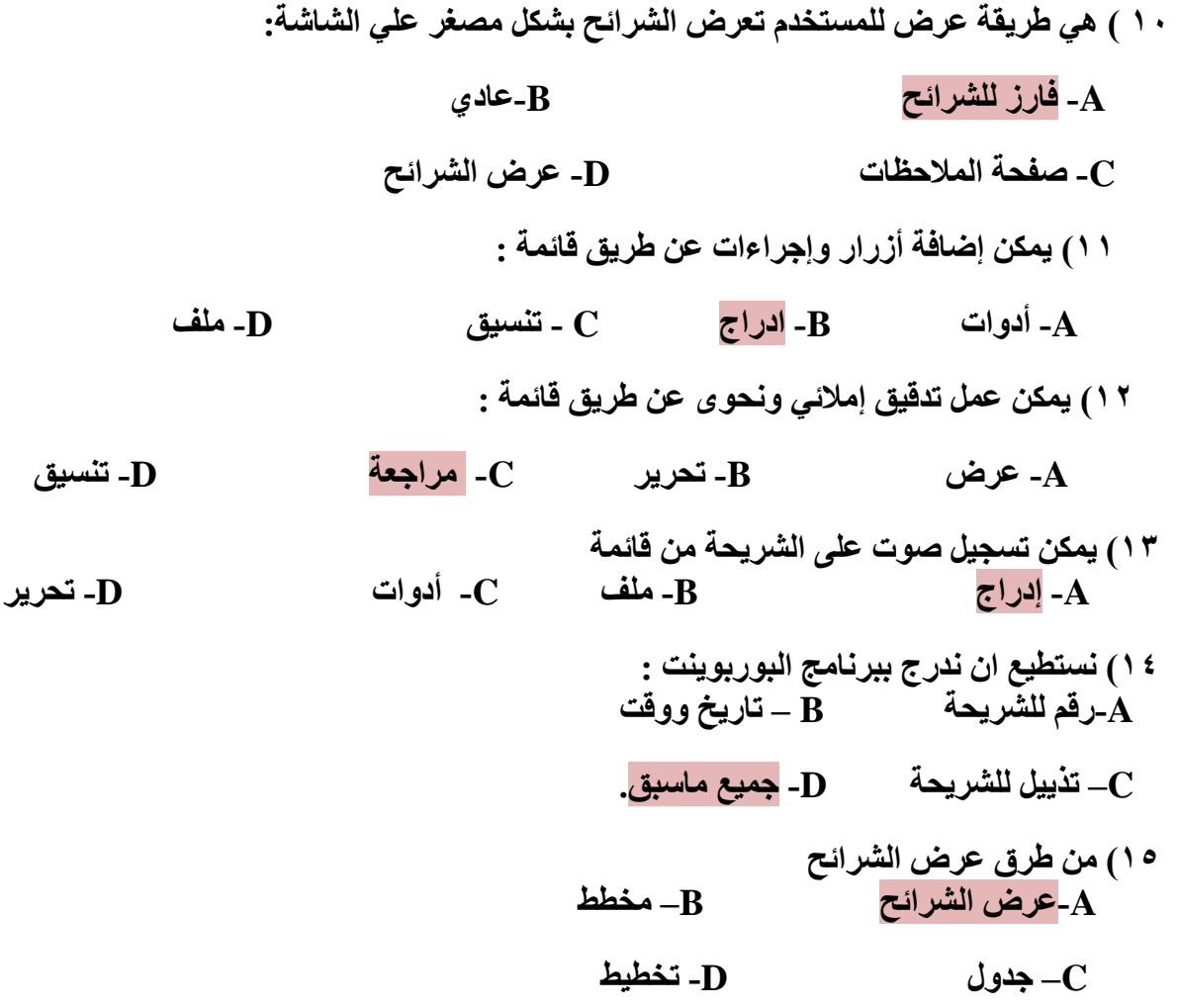